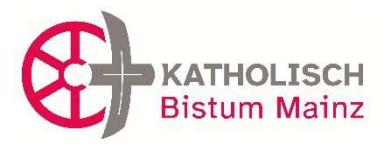

07

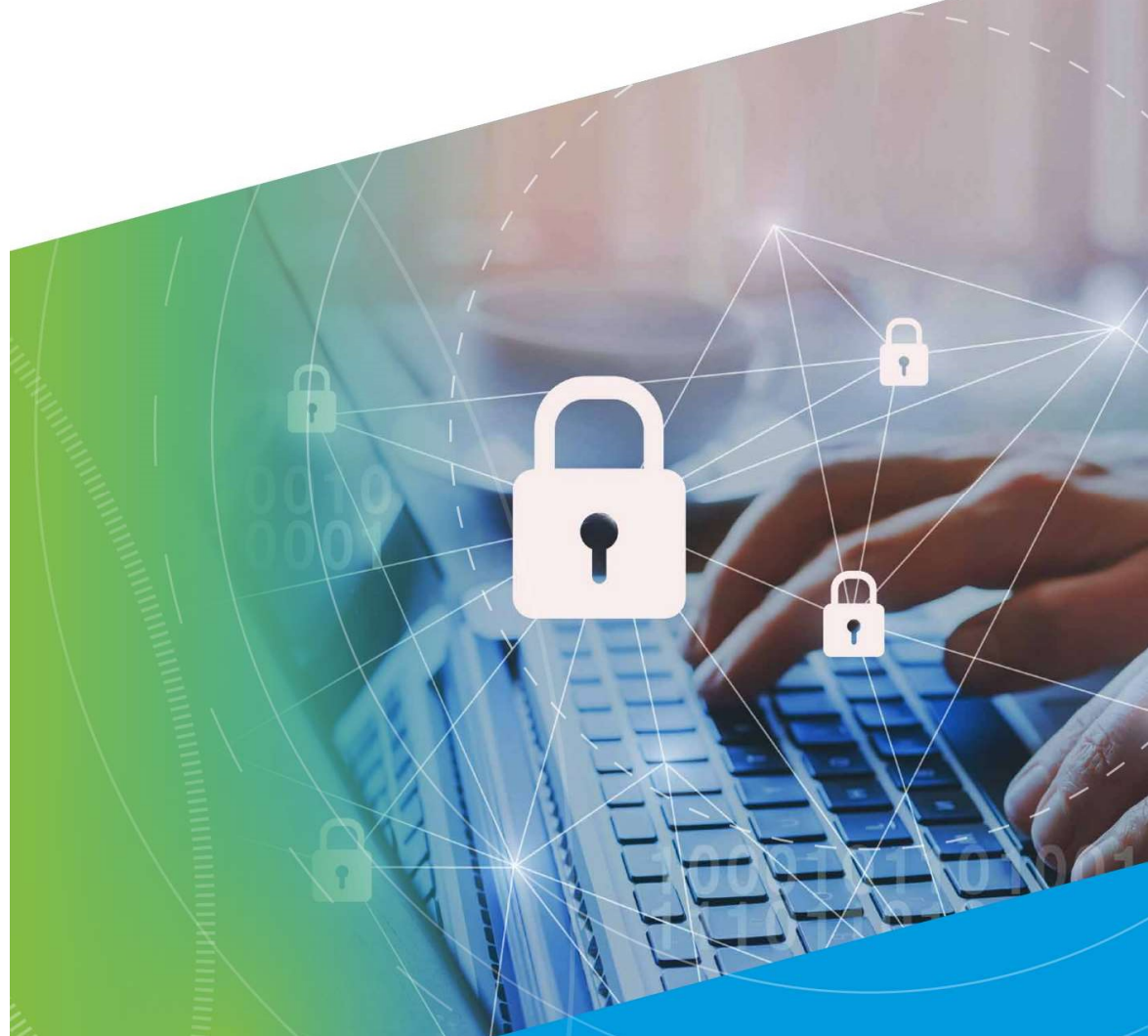

[Merkblatt für Beschäftigte "Videokonferenz"]

# einfach & sicher amammmmmmmm

Datenschutz im Bistum Mainz

Betriebliche Datenschutzstelle Stand: Mai 2020

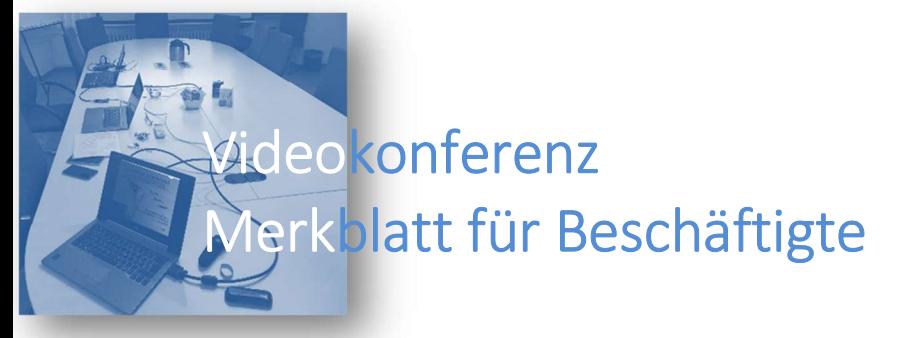

#### Wie funktionieren Konferenzsysteme?

Videokonferenzen, die über das Internet geführt werden (Cloud Service), bilden einen virtuellen Raum, in dem sich die Teilnehmenden treffen. Je nach Anbieter erfolgt das Hosting (Speichern) auf Servern innerhalb oder außerhalb der EU. Die Übertragung der Konferenz-Inhalte erfolgt in der Regel verschlüsselt. Das Katholische Datenschutzzentrum in Frankfurt hat für die Auswahl "Beurteilungskriterien zur Auswahl eines Online-Meeting-Tools und Hinweise auf die zu berücksichtigenden technischen und organisatorischen Maßnahmen" herausgebracht, die Ihnen bei der Auswahl des geeigneten Tools sehr hilfreich sein können (https://www.kath-datenschutzzentrum-ffm.de/wp-content/uploads/Online-Meeting-Tools-04-2020-KDSZ-FFM.pdf)

#### Diese Tipps haben sich in Videokonferenzen bewährt:

Diese Tipps unterstützen Sie dabei, Videokonferenzen einfach und ohne Stolpersteine zu erleben. Es enthält Tipps und ein paar Leitlinien, aber keine technische Unterstützung.

- Klären Sie noch vor der Einladung zu einem Meeting, ob die zu erwartenden Inhalte der Konferenz für das Medium geeignet sind. Insbesondere bei Gesprächen aus dem Personalbereich oder bei Elterngespräche im Kita-Bereich (personenbezogene Daten) müssen Sie klären, ob das zulässig ist.
- **Nehmen Sie sich vor dem Einwählen Zeit**. Richten Sie die Kamera etwa auf Augenhöhe aus, kontrollieren Sie Ihr Bild im Video. Im Unterschied zur Telefonkonferenz sind auch der Hintergrund, der Schreibtisch, Bilder an der Wand oder persönliche Gegenstände sichtbar. Entfernen Sie insbesondere vertrauliche Informationen wie z.B. Familienbilder o.ä. aus dem Bildbereich.
- Testen Sie Beleuchtung und Akustik: Ungünstig sind rückwärtige helle Fenster, Sonnenstrahlen und starke Kontraste; ebenso Hall-Effekte und störende Nebengeräusche.
- Videokonferenzsoftware nicht automatisch beim Hochfahren des Computers starten.
- Beim Betreten eines Videokonferenzraums das Mikrofon automatisch stumm schalten.
- Schließen Sie die Tür und geben Sie einen Hinweis an Ihre Kollegen/-innen oder Familienmitglieder "Achtung Videokonferenz". So vermeiden Sie, dass Unbeteiligte durchs Bild gehen, laut reden oder telefonieren.
- **Wählen Sie Ihre Meeting-ID bzw. Meeting-URL und Passwörter möglichst kryptisch und** keinesfalls sprechend (z.B. Ihr Name oder Ihre Telefonnummer), damit diese nicht erraten werden können. Die meisten professionellen Videokonferenzsysteme vergeben automatisch Meeting-ID´s und kryptische Passwörter.
- Vergeben Sie ein Passwort zum Betreten des Meeting-Raums, falls dies nicht wie oben beschrieben - durch das Videokonferenzsystem automatisch geschieht.
- Geben Sie die Zugangsdaten zu dem Meeting nur an die geplanten Teilnehmenden.
- F Teilnehmende, die gerade nicht sprechen, können ihr jeweiliges Mikrofon deaktivieren. So wird verhindert, dass sich die Nebengeräusche summieren.
- Beobachten Sie als Veranstalter des Meetings die Teilnehmenden. Reagieren Sie sofort, wenn ein nicht eingeladener Teilnehmer erscheint.
- Halten Sie die Videokonferenzsoftware (oder den Browser, mit dem Sie an der Videokonferenz teilnehmen) aktuell.
- Für die Aufzeichnung/Mitschnitt einer Videokonferenz ist die Zustimmung aller Teilnehmenden erforderlich.
- Wenn Sie parallel zur Videokonferenz in der Software einen Chat-Kanal benutzen, sollten Sie sich nur so äußern, dass eine versehentliche Veröffentlichung des Chats keinen Schaden für Sie oder die Einrichtung anrichtet. Weisen Sie die Teilnehmenden auf den Chat hin.

## Orientierungen für die/den Moderator/-in:

- Als Organisator/-in bzw. Moderation einer Videokonferenz obliegt Ihnen die Verantwortung für die ordnungsgemäße Durchführung der Videokonferenz.
- Laden Sie anfangs nicht zu viele Teilnehmende ein sammeln Sie zunächst Erfahrung mit diesem Kommunikationsweg. An Vorträgen und Schulungen können bis mehrere hundert Menschen teilnehmen. Für große Konferenzen mit über 15 aktiven Teilnehmenden empfiehlt sich professionelle Aufnahme- und Wiedergabetechnik.
- Testen Sie die Technik rechtzeitig vorab und machen Sie sich mit den Funktionen vertraut, die Sie benötigen: Sie können Ihren Desktop freischalten, Mikrofone gezielt oder für alle an- und ausschalten und vieles mehr.
- Eine gute Moderation ist wichtig! Die/der Gastgeber/-in oder die/der Moderator/-in erteilt das Wort oder achtet darauf, dass alle zu Wort kommen. Das ist in der Videokonferenz entscheidend, denn hier fehlt die direkte Interaktion durch Blickkontakt und kleine Gesten. Es ist schwieriger, eine Wortmeldung wahrzunehmen. Vorstellungsrunde nicht vergessen! Erstellen Sie zu dem Meeting eine Agenda und verteilen diese an alle Teilnehmenden.
- Nutzen Sie zur Unterstützung Symbolgrafiken, wie "Hallo!", "Ich melde mich!" "Verbindung reißt ab!" "Ciao!" - Mit den 8 Symbolgrafiken zu Videokonferenz-Situationen gibt die Medienanstalt Rheinland-Pfalz allen Videokonferenz-Teilnehmenden Karten in die Hand, mit denen sich jede und jeder non-verbal und klar verständlich äußern kann und die für uns alle inzwischen alltäglich sind.
- **Erläutern Sie die Chatfunktion** und ermuntern Sie Teilnehmende dort Fragen zu stellen. Der Chat ist auch hilfreich, falls technische Probleme auftauchen (Abbruch der Bildverbindung) oder um im Webinar Fragen zu sammeln.
- Stellen Sie sicher, dass die Teilnehmenden einen Überblick haben, wer mit im virtuellen Raum ist, besonders wenn nicht alle Teilnehmende mit Klarnamen teilnehmen oder sich einige über Telefon zuschalten. Dabei hilft, falls möglich, eine kleine Vorstellungsrunde oder Small Talk zu Beginn. In manchen Runden begrüßen sich die Teilnehmenden im Chat-Fenster.
- Das Mitschneiden darf nur mit Einverständnis aller Teilnehmenden erfolgen! Erläutern Sie, was genau aufgezeichnet werden soll (nur der Vortrag oder auch beispielsweise die Fragen). Das gleiche gilt für Screenshots. Bitte weisen Sie auch die anderen Teilnehmenden auf diese Aspekte hin.
- Bitte achten Sie darauf achten, dass Kollegen/-innen nicht ungewollt im Bild sind (etwa an Nachbarschreibtischen), auch deren Monitore sind tabu.

### Funktionen eines Video-Konferenzsystems

Alle Video-Konferenzsysteme verfügen i.d.R. über sehr ähnliche Steuerungselemente, mit denen Sie die Konferenz und Ihre Teilnahme steuern können. Beachten Sie die technische Anleitung, verwenden Sie die Hilfefunktion oder suchen Sie nach einem Anleitungsvideo – derzeitige Konferenzsysteme sind i.d.R. userfreundlich. Das Steuerungsmenü finden Sie in einem Bedienfeld oder eine Menüleiste oben, unten oder an der Seite. Diese Funktionen sollten Sie kennen:

 Audio-Test: Hier testen Sie den Lautsprecher-Ausgang und Ihr Mikrofon (interner Einund Ausgang des Laptops oder Headset).

- **Stummschalten**: Meist ein Mikrofon-Symbol. Hier schalten Sie Ihr Mikrofon ein und aus.
- Video starten: Meist ein Kamerasymbol ist es durchgestrichen, sind Sie nicht zu sehen. Ist es nicht durchgestrichen, können die Teilnehmenden Sie sehen.
- **Feilnehmenden verwalten:** Hier können Sie andere Teilnehmende stummschalten (wichtig für Organisator/-in).
- Bildschirm freigeben oder Freigabe: Hier können Sie Ihren Desktop mit den anderen teilen. Klicken Sie auf das Symbol, wählen Sie die passende Bildschirmansicht aus und klicken Sie auf "teilen".
- Chat: Schreiben Sie an alle oder an den/die Moderator/-in. Sehr hilfreich in großen Gruppen, um etwa während einer Präsentation Fragen zu stellen oder um bei technischen Schwierigkeiten dem/der Moderator/-in ein Signal zu geben.
- **Aufzeichnen:** Hier können Sie das Meeting als Video aufzeichnen. Bitte beachten Sie die rechtlichen Vorgaben (Einwilligung der Betroffenen).

Quellen:

ULD-Schleswig-Hostein, Datenschutz: Plötzlich Videokonferenzen- und nun?, 2020

LMK - Medienanstalt RLP, 2020, https://medienanstalt-rlp.de/aktuelles/tipps/videokonferenzkarten/

Katholisches Datenschutzzentrum, Frankfurt: Beurteilungskriterien zur Auswahl eines Online-Meeting-Tools und Hinweise auf die zu berücksichtigenden technischen und organisatorischen Maßnahmen, 2020

Gesellschaft für Datenschutz und Datensicherheit e.V.: Praxishilfe "Videokonferenzen und Datenschutz", 2020

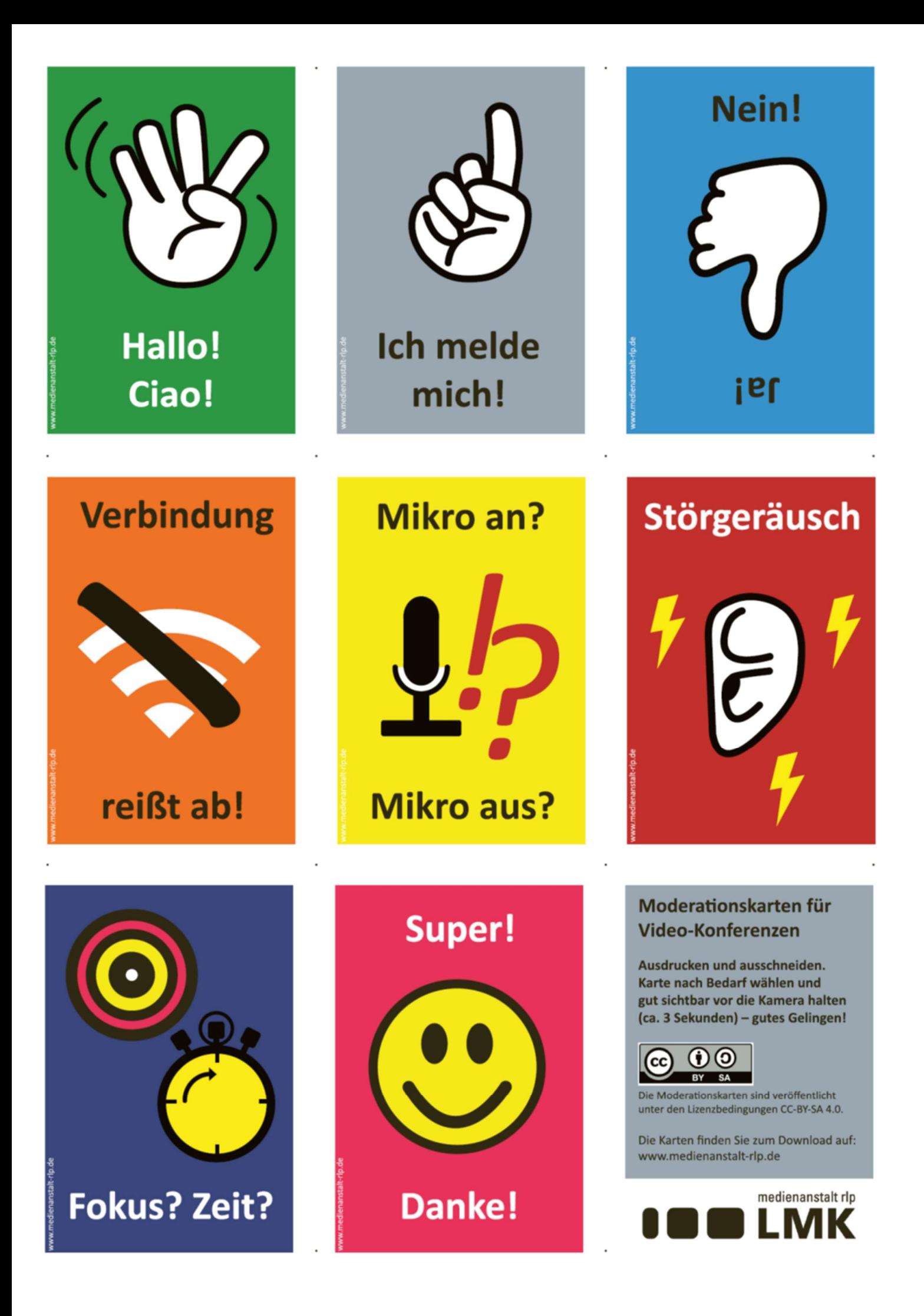

#### Impressum:

 Herausgegeben vom Herausgegeben vom<br>Bischöflichen Ordinariat Mainz **Bischöflichen Ordinariat Mainz** 

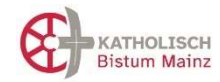

Betriebliche Datenschutzstelle im Bistum Mainz <sup>3</sup> 06131-253857  $\boxtimes$  Postfach 1560, 55005 Mainz datenschutz@bistum-mainz.de

Redaktion: Wolfgang Knauer, Frank Müller, Günter Zwingert